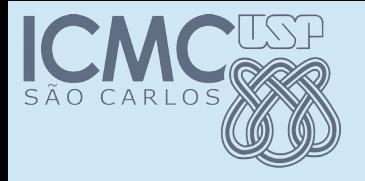

#### Ferramenta Selenium

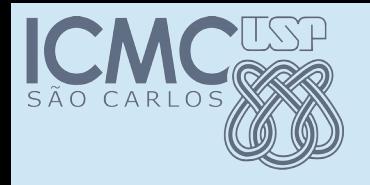

# O que é

- A ferramenta Selenium permite que se realizam testes automatizados de aplicativos Web
- Em particular, teste de regressão
- IDE Selenium
- Selenium WebDriver
- http://www.seleniumhq.org/

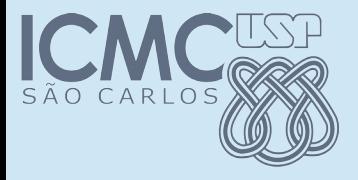

## Os dois componentes

#### Which part of Selenium is appropriate for me?

#### **Selenium WebDriver**

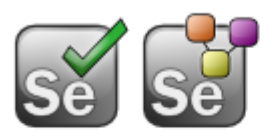

If you want to

- · create robust, browser-based regression automation suites and tests
- · scale and distribute scripts across many environments

Then you want to use Selenium WebDriver; a collection of language specific bindings to drive a browser -- the way it is meant to be driven.

Selenium WebDriver is the successor of Selenium Remote Control which has been officially deprecated. The Selenium Server (used by both WebDriver and Remote Control) now also includes built-in grid capabilities.

#### **Selenium IDE**

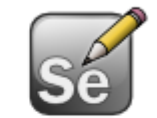

#### If you want to

- create quick bug reproduction scripts
- create scripts to aid in automation-aided exploratory testing

Then you want to use Selenium IDE; a Firefox add-on that will do simple record-and-playback of interactions with the browser.

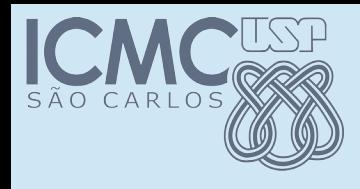

# Vamos começar com IDE

- O IDE permite que você navegue no browser
- E vá registrando todos os passos
	- clicar num link
	- digitar uma url
	- apertar botão back
- Ao finalizar a gravação, os passos podem ser gravados
- E depois reproduzidos

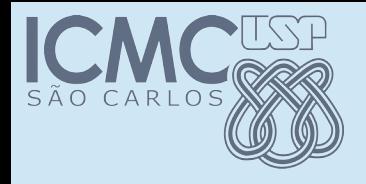

# Instalação

• <http://www.seleniumhq.org/>

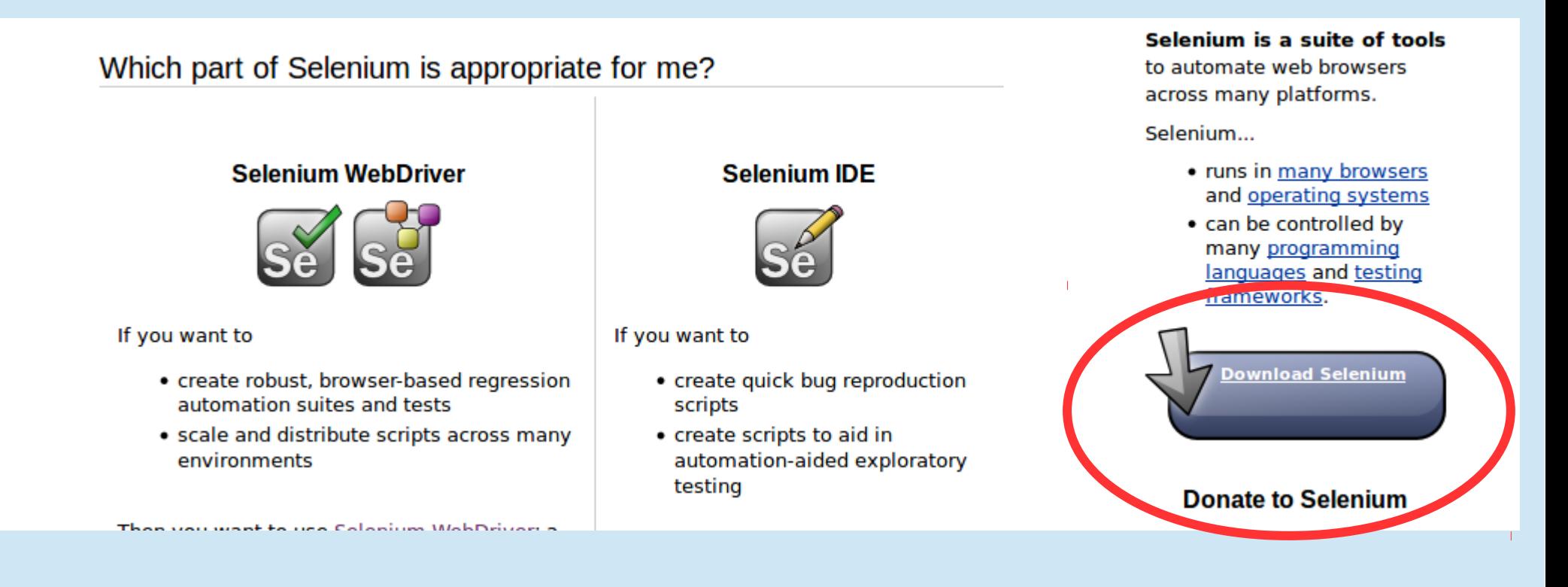

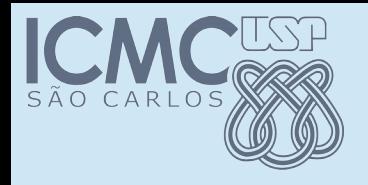

# Instalação

• <http://www.seleniumhq.org/download/>

#### **Selenium IDE**

Selenium IDE is a Firefox plugin which records and plays back user interactions with the browser. Use this to either create simple scripts or assist in exploratory testing. It can also export Remote Control or WebDriver scripts, though they tend to be somewhat brittle and should be overhauled into some sort of Page Object-y structure for any kind of resiliency

Download latest released version from addons.mozilla.org or view the Release Notes and then install some plugins.

Download previous versions here.

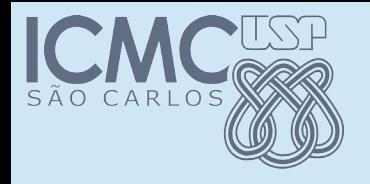

## Usando IDE

• Feita a instalação aparece no canto superior direito o icone do IDE

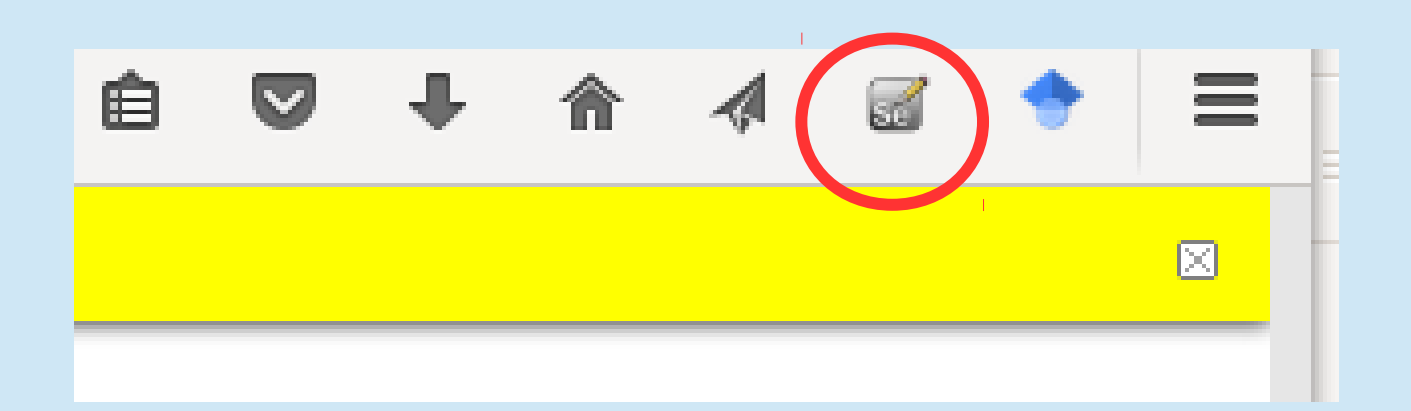

• Clique e veja o que acontece

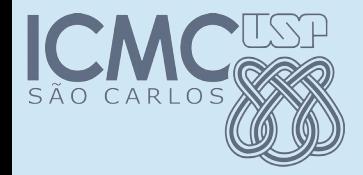

#### Usando IDE – gravar

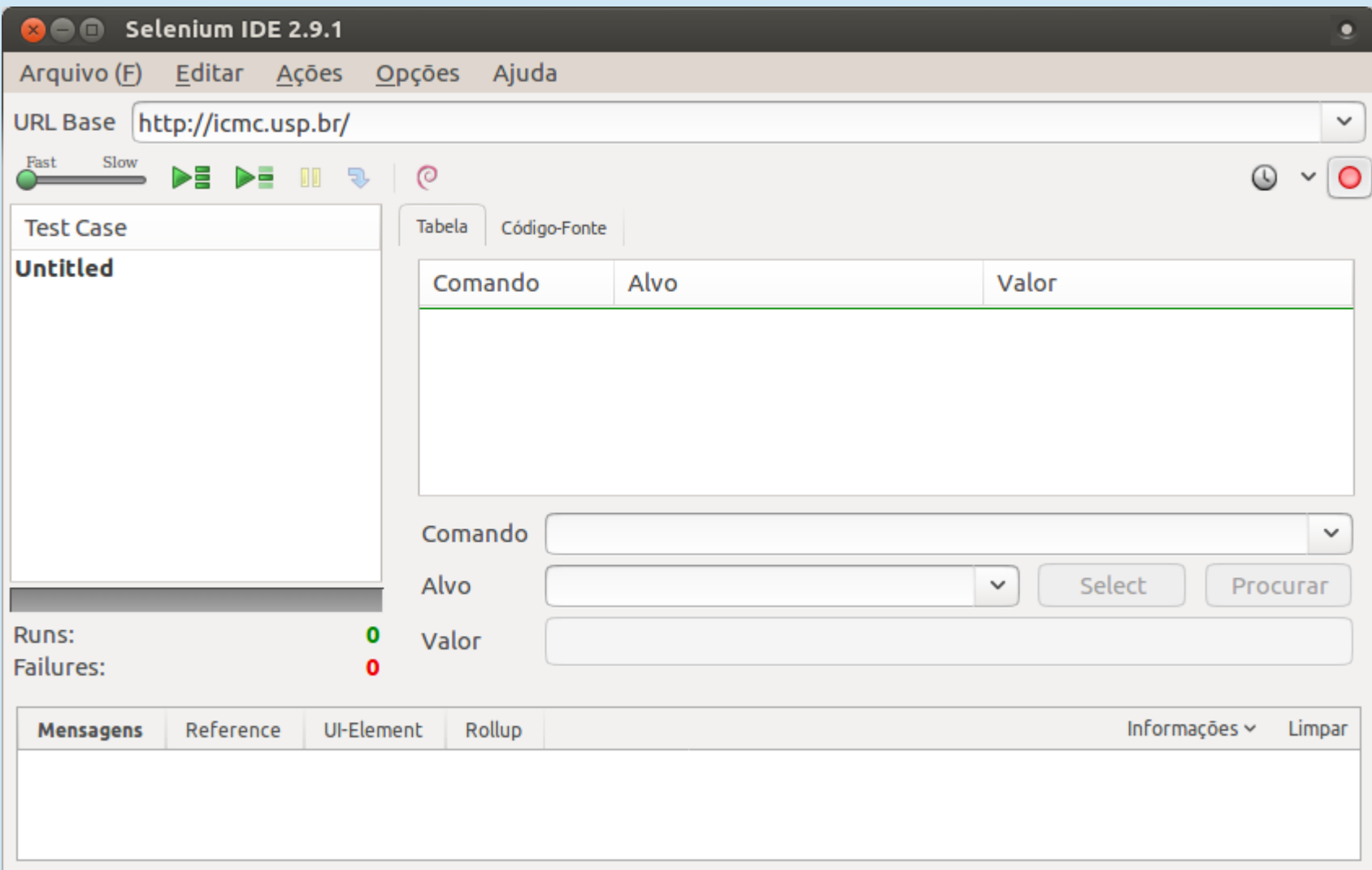

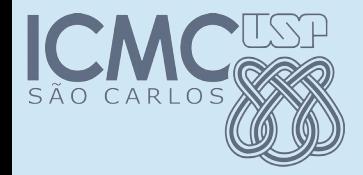

## Usando IDE – gravar

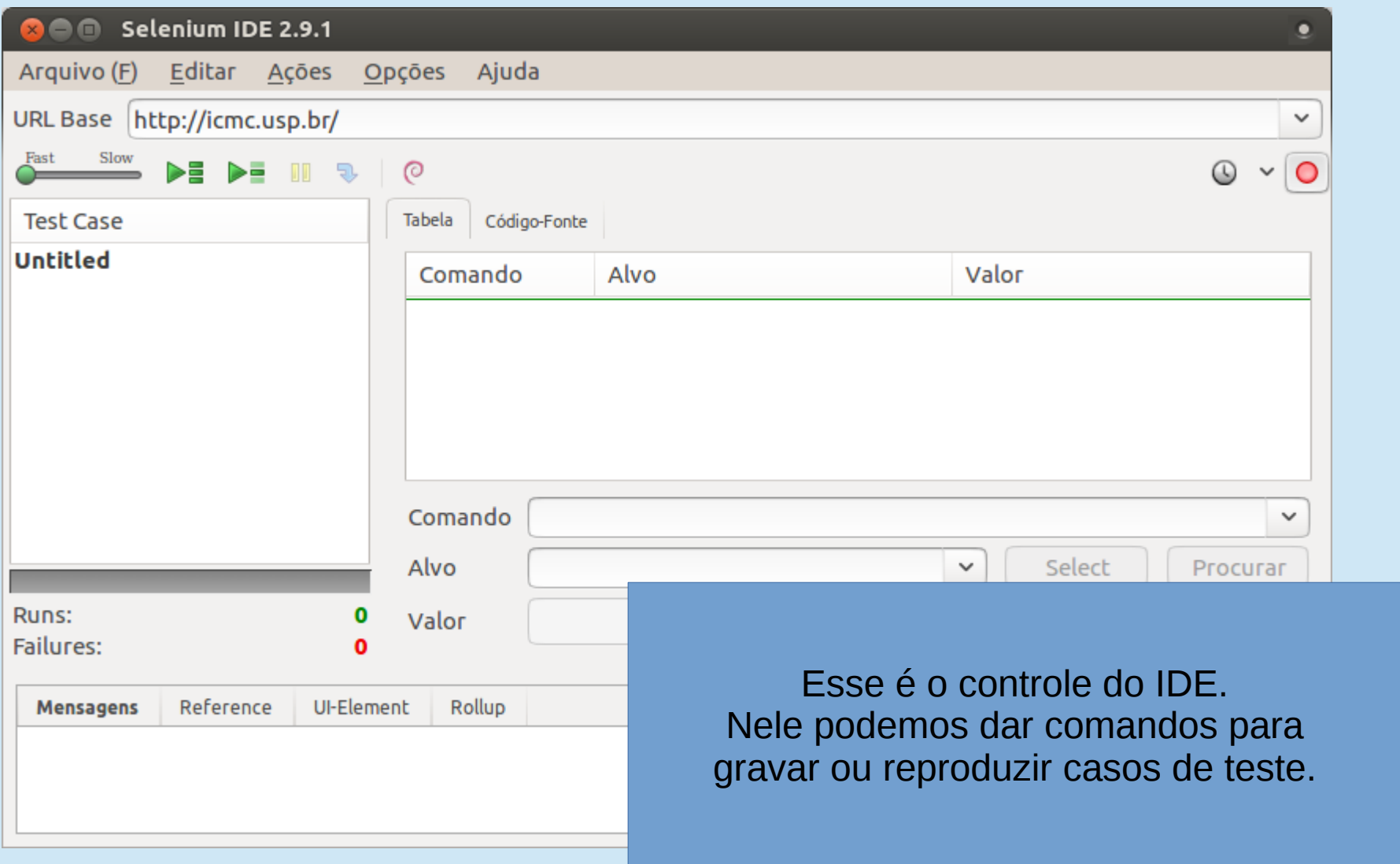

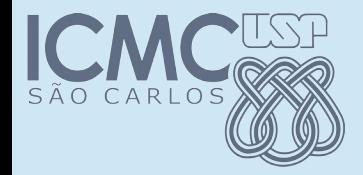

#### Usando IDE – gravar

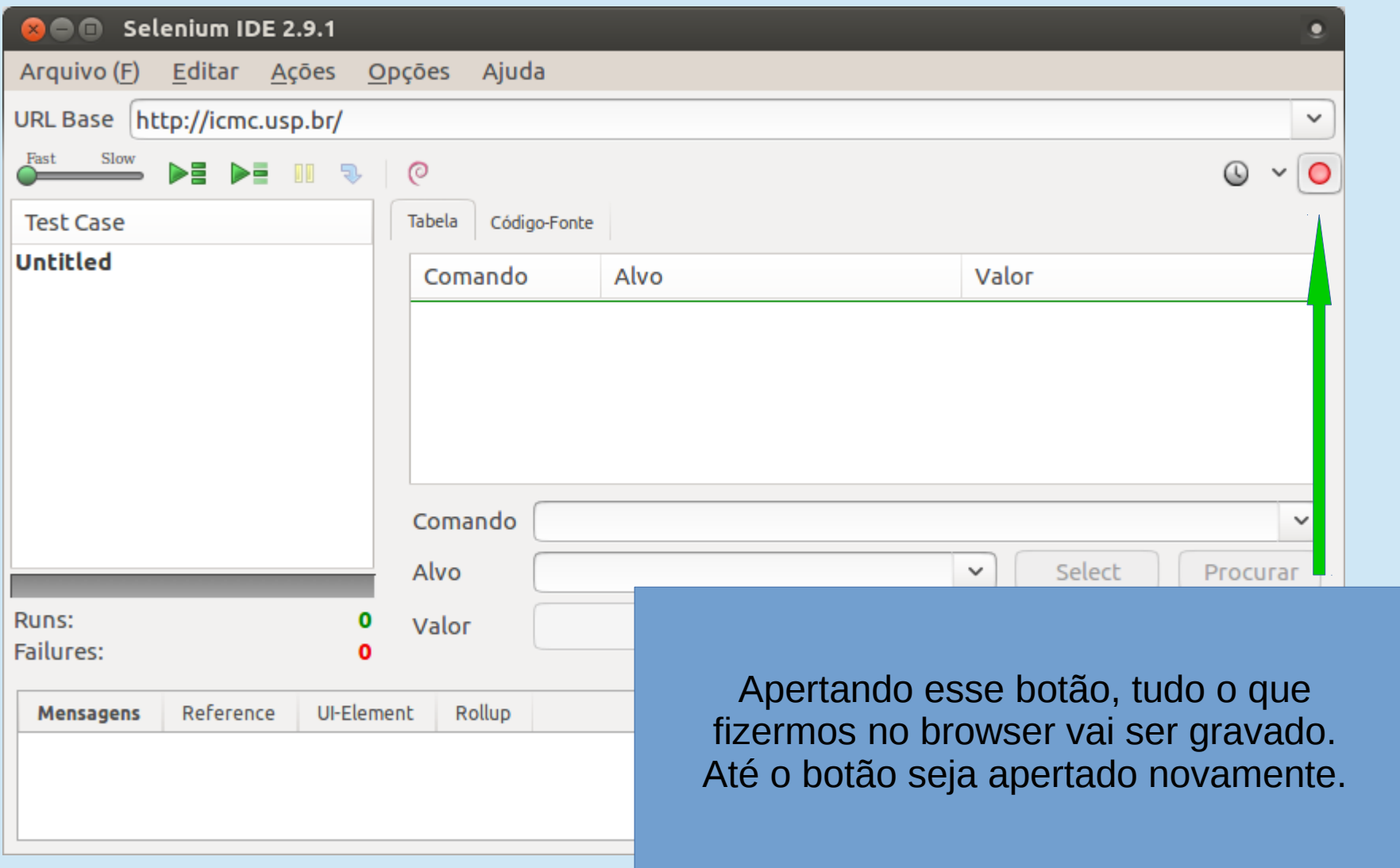

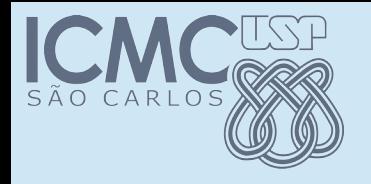

#### Vamos tentar

- Inicie a gravação
- Digite a url: [www.icmc.usp.br](http://www.icmc.usp.br/)
- Clique em "Pessoas"
- Clique em "Docentes"
- Procure o nome "Silva"
- Selecione um professor
- Termine a gravação

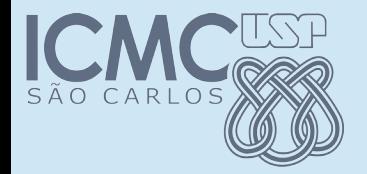

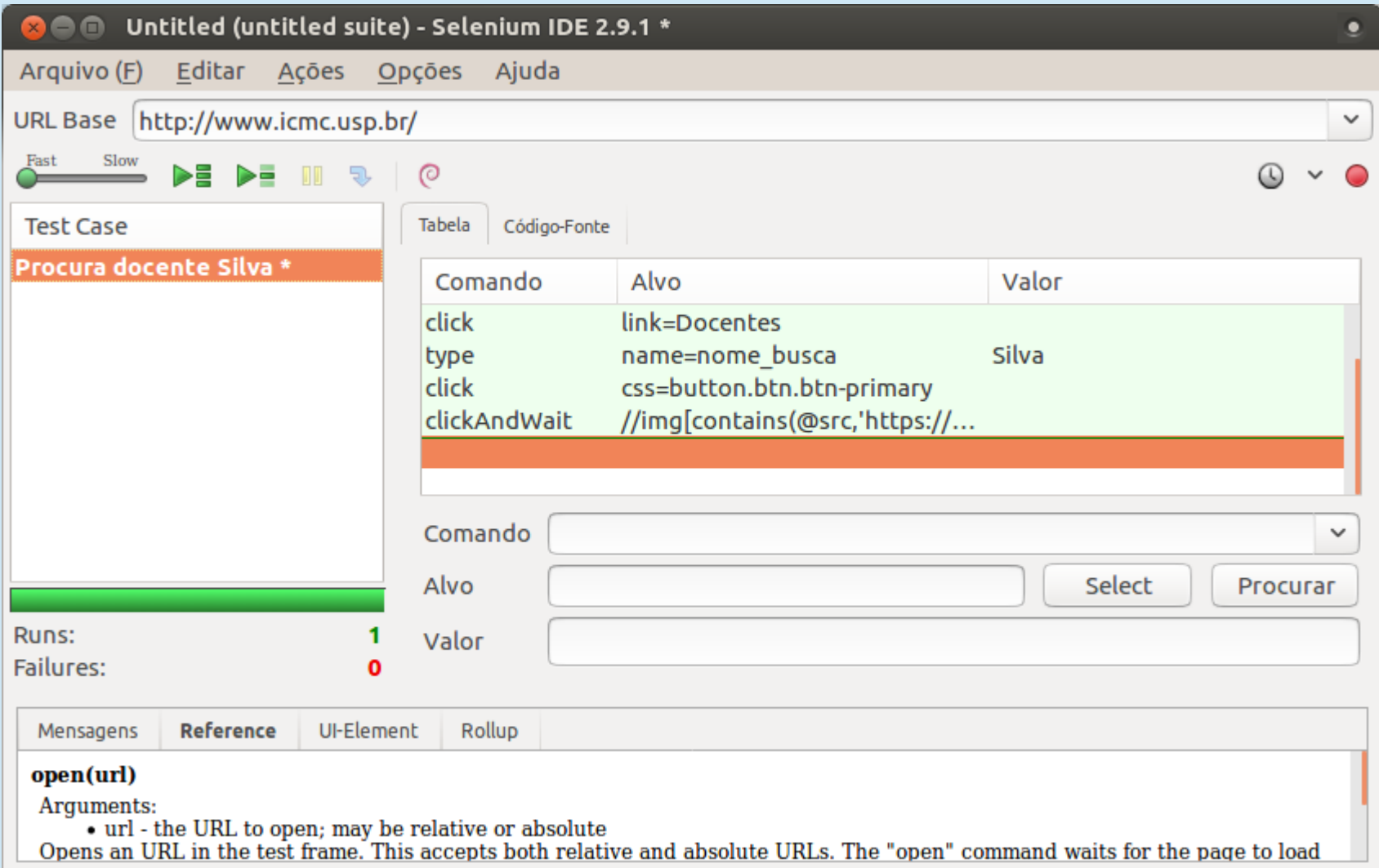

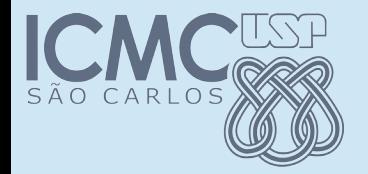

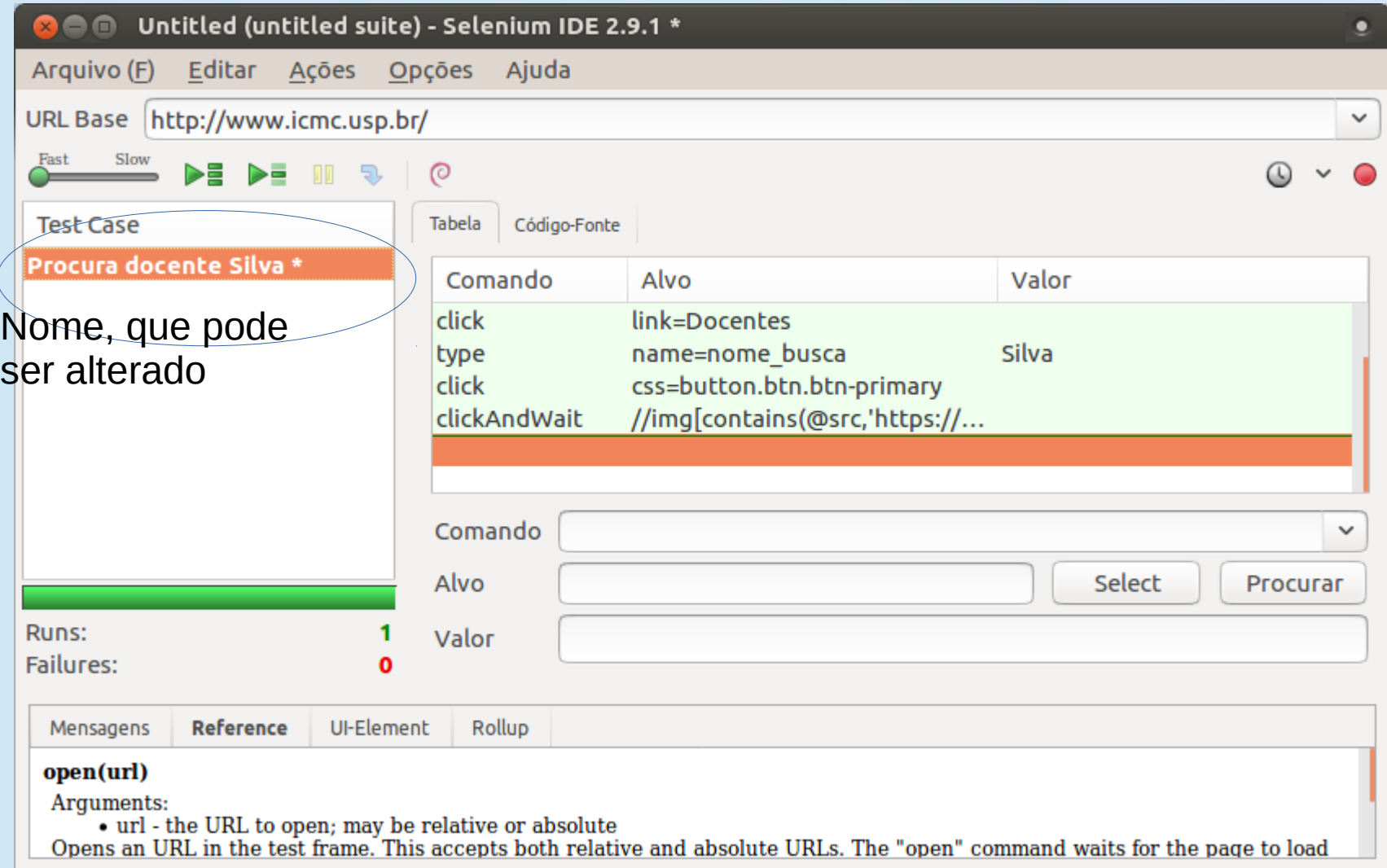

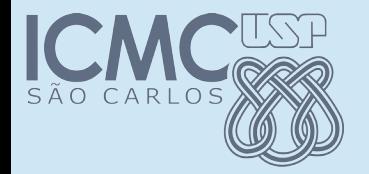

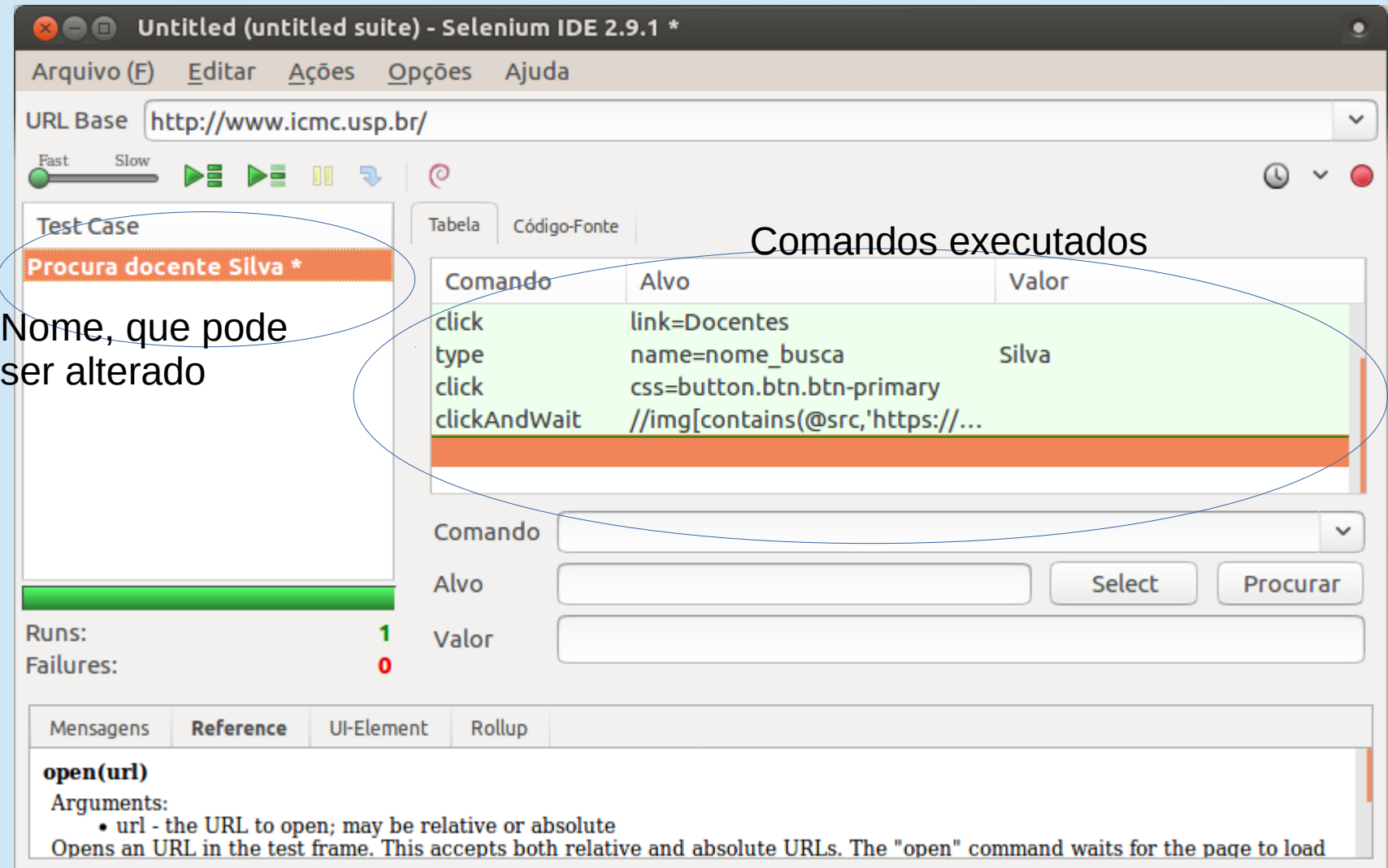

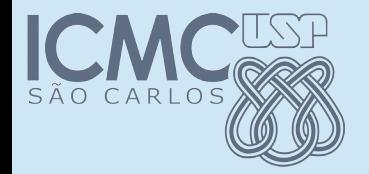

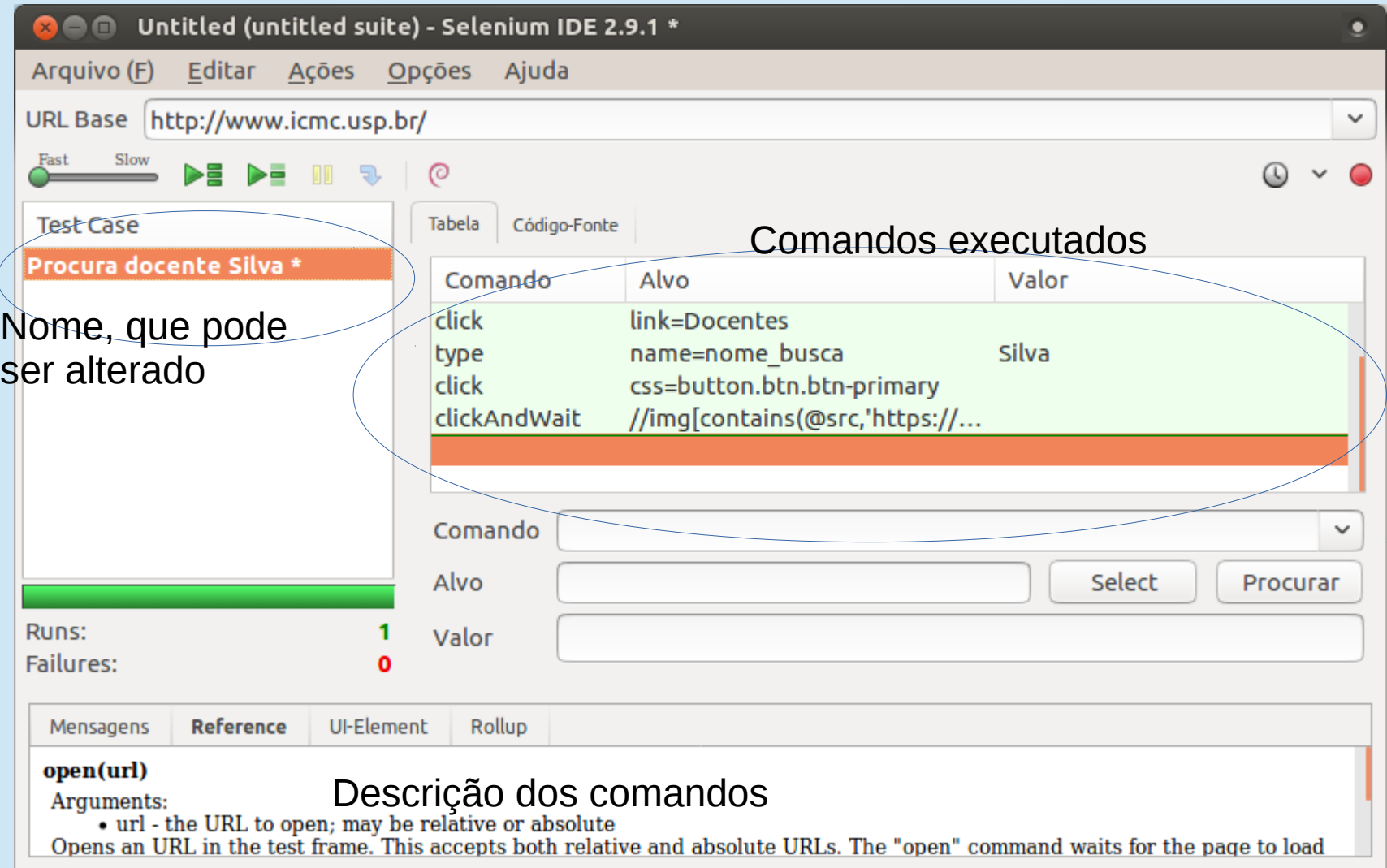

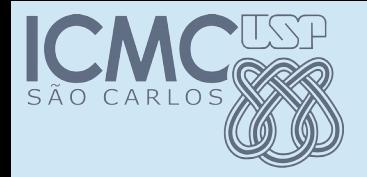

## Reproduzindo

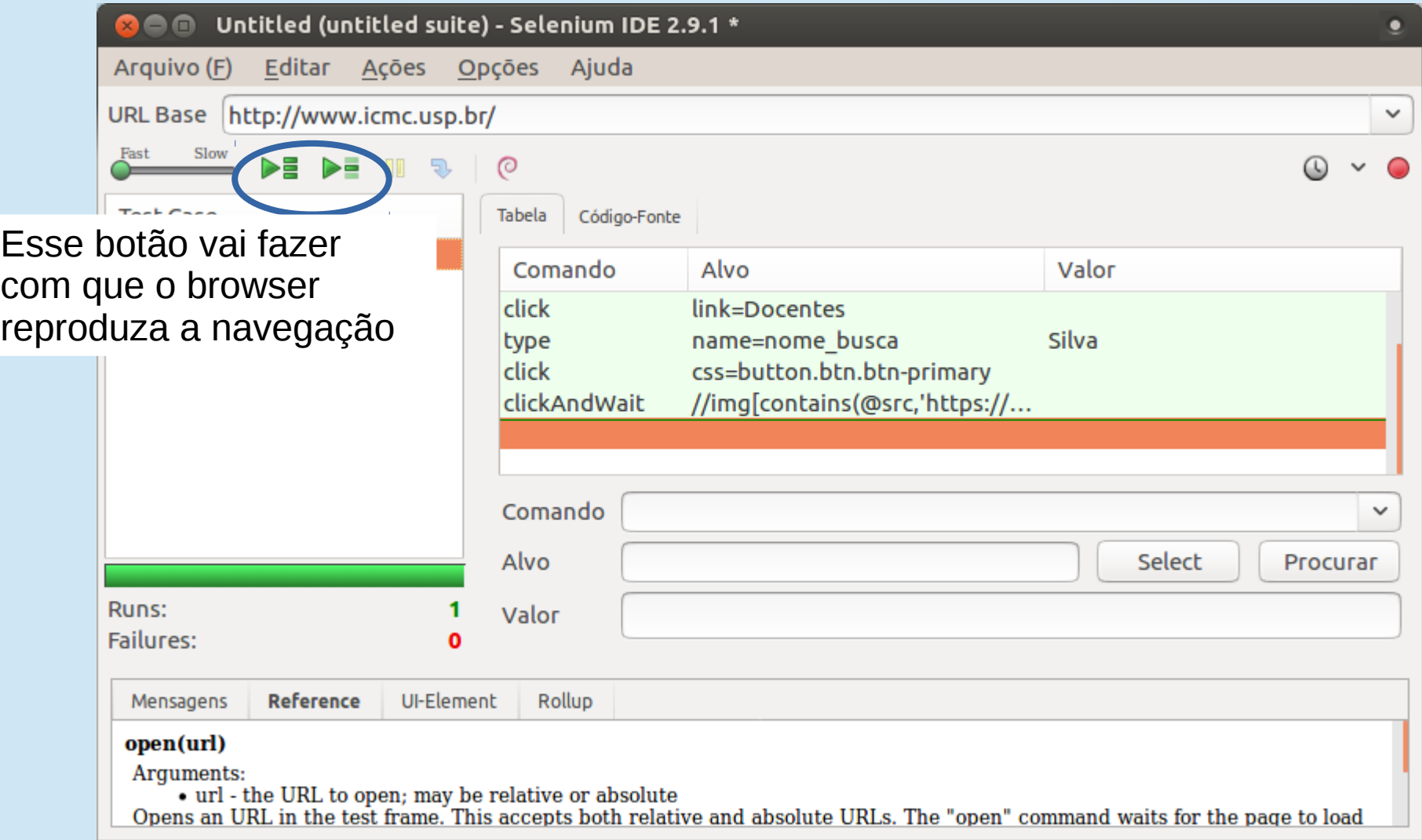

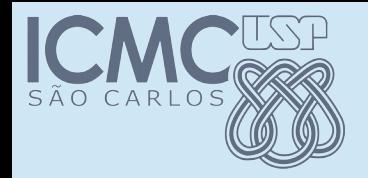

### Reproduzindo

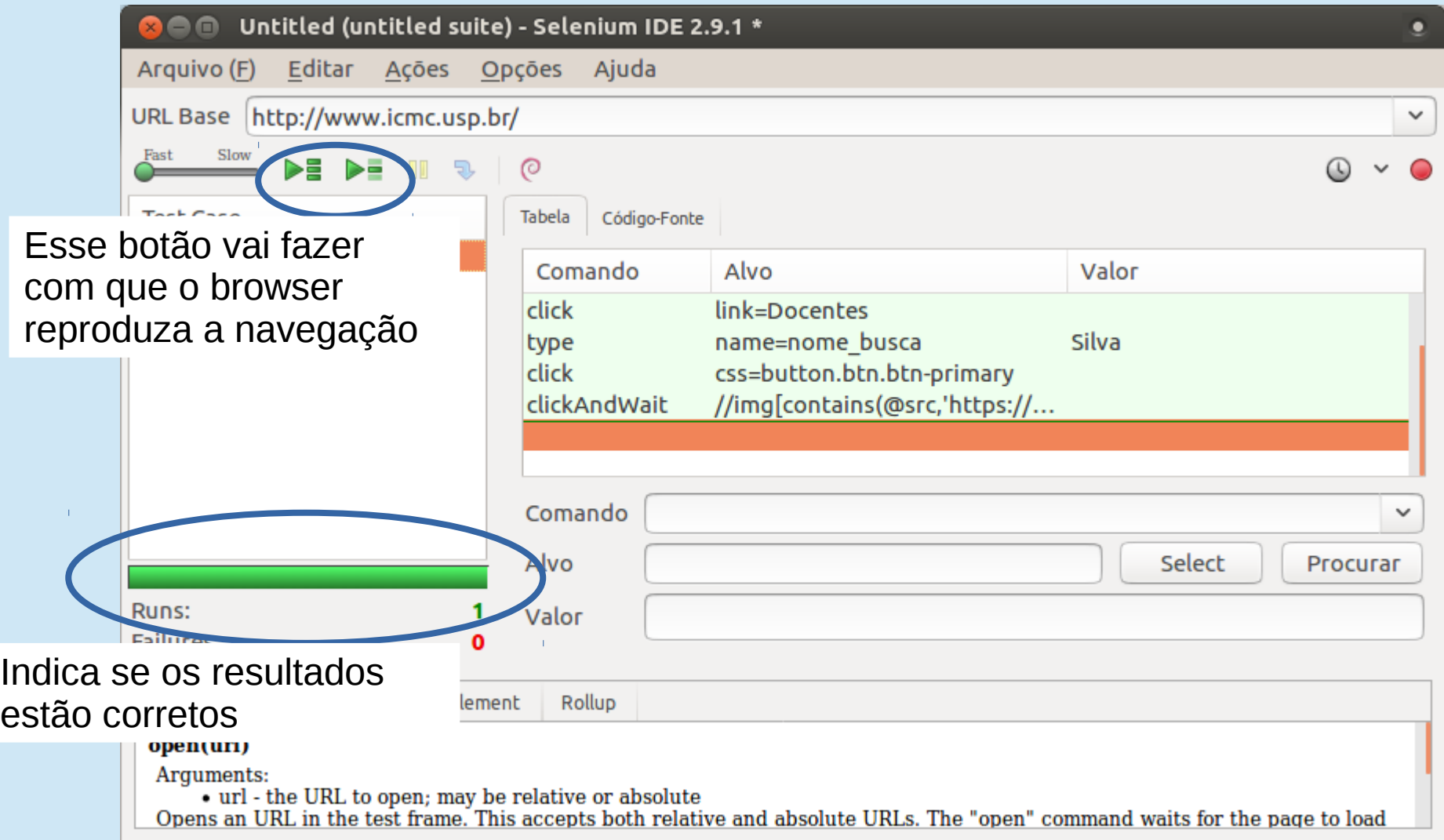

# O que são resultados corretos

- Por exemplo, no nosso script é possível que o último comando não possa ser executado
- Ao clicar no link "Docente" a página não é alterada
- Ela apenas muda. Mas o script não espera isso acontecer

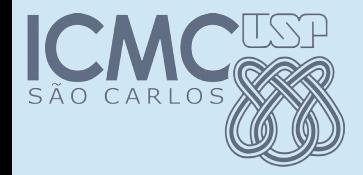

## Consertando o script

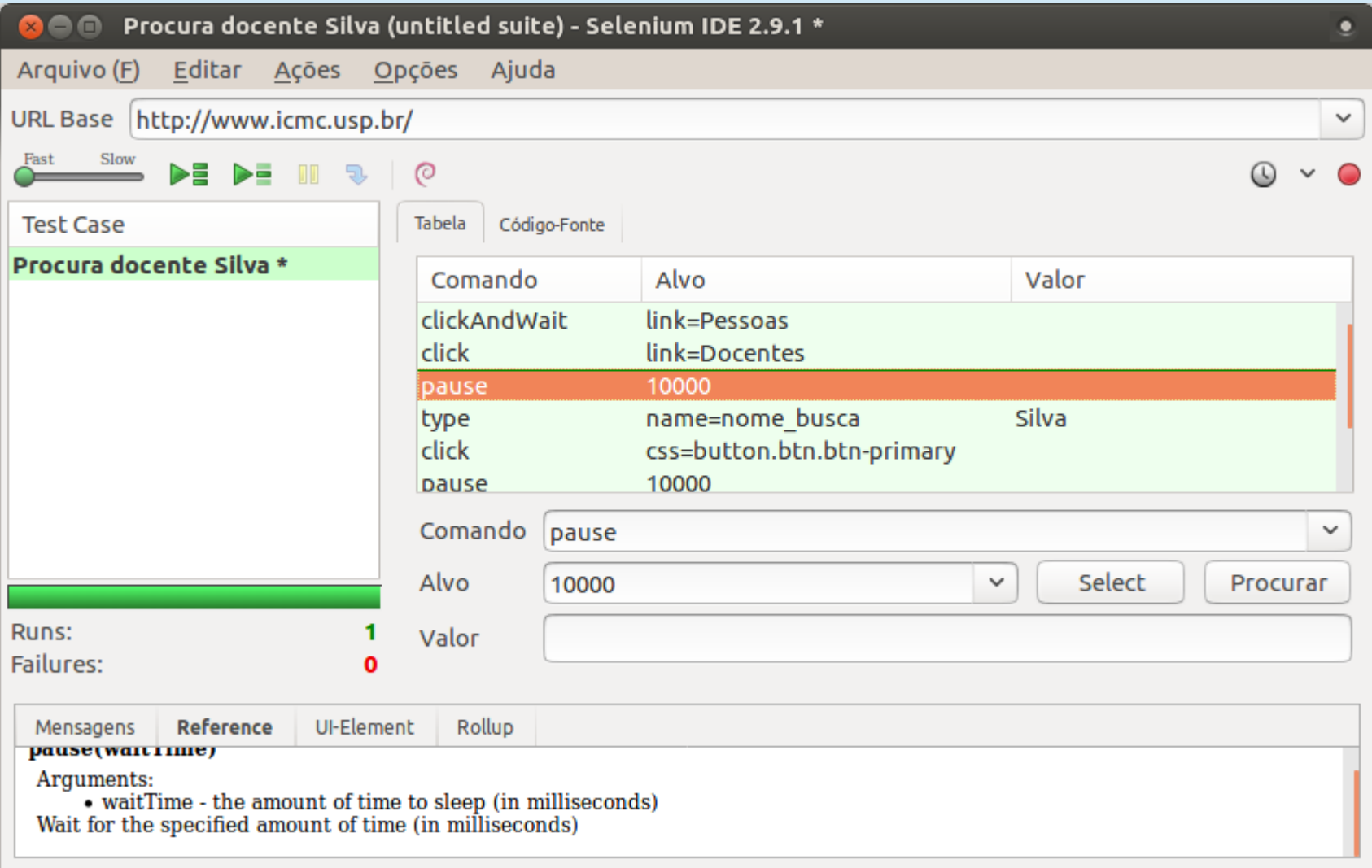

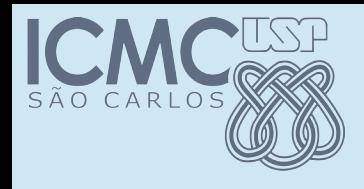

# Verificando resultados

- Ao criar casos de teste, podemos acrescentar comandos que façam verificações dos resultados que aparecem no browser.
- Ao final da pesquisa, queremos verificar se lá em cima aparece a categoria "Docente"

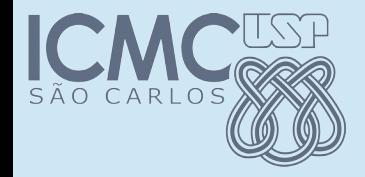

### Verificando resultados

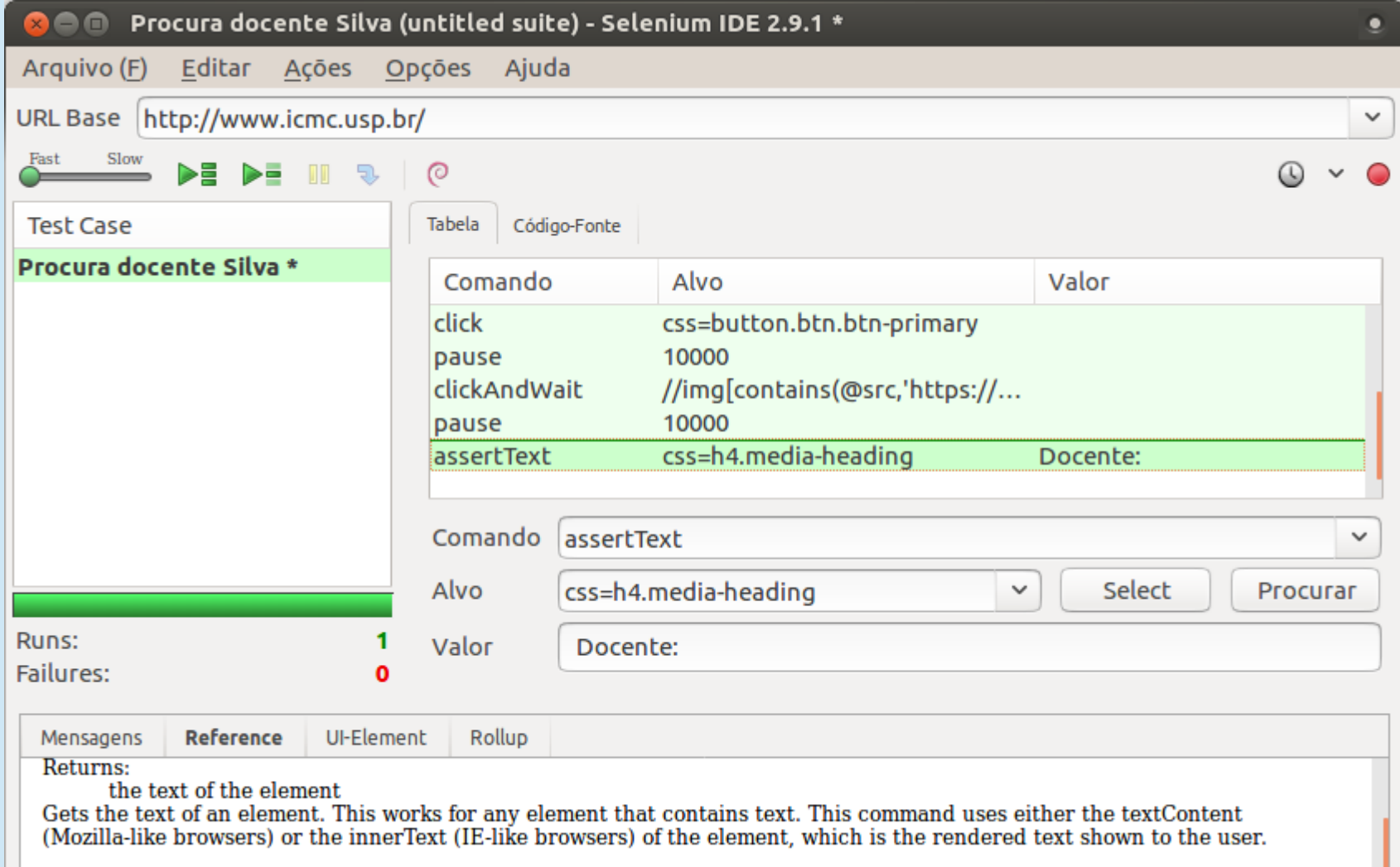

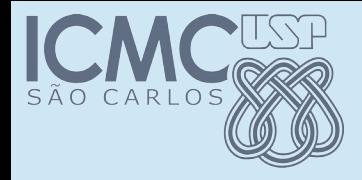

# Verificando resultados

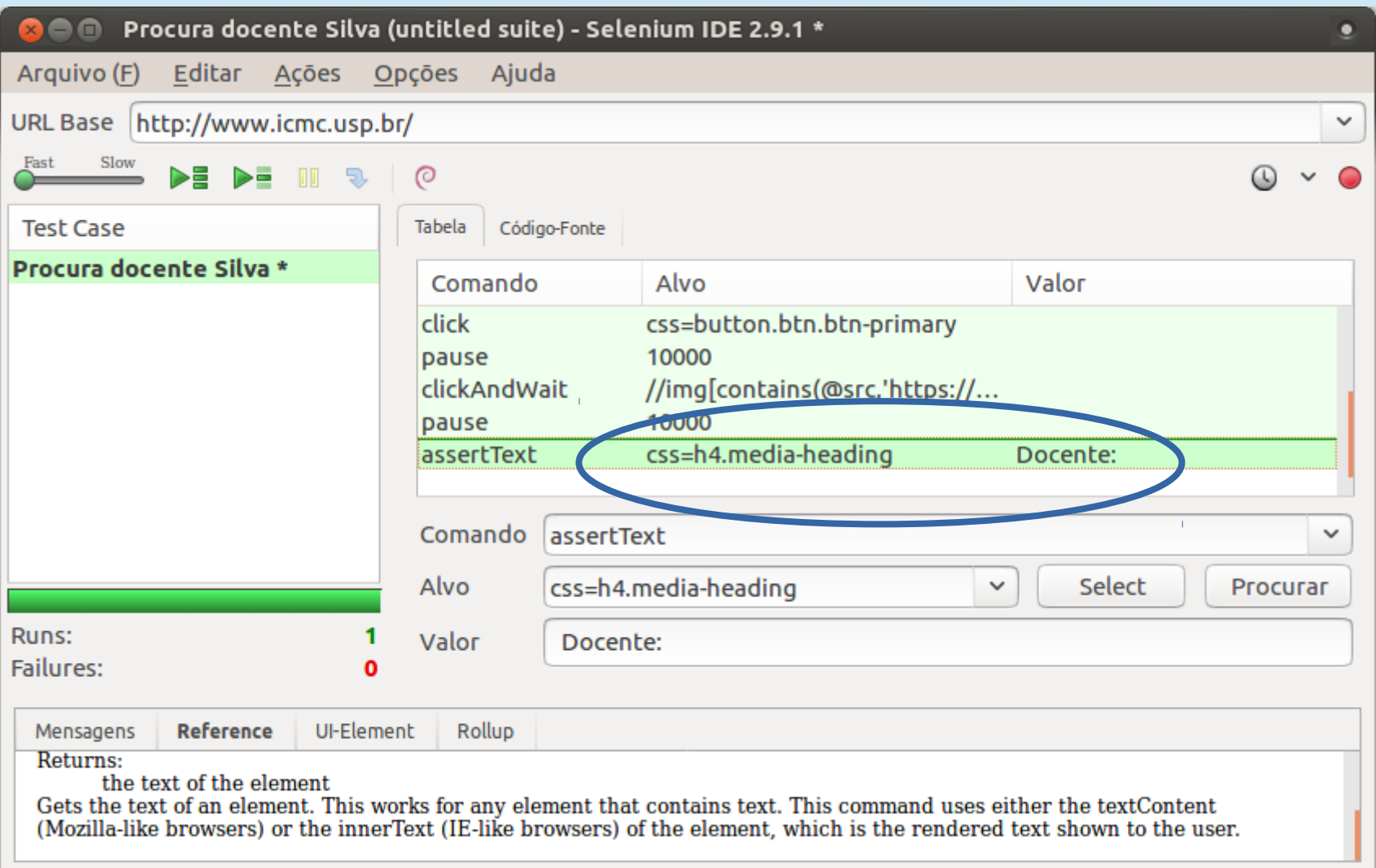

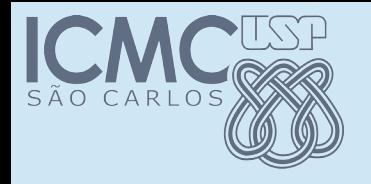

# Salvando

- O caso de teste pode ser salvo
- Vários casos de teste podem ser salvos salvos como uma "Test suite"
- E casos de teste ou teste suites podem ser exportados
- Arquivo  $\rightarrow$  Exportar teste como  $\rightarrow$  Java/JUnit4/Webdriver

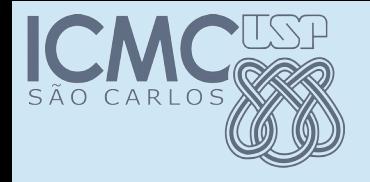

# JUnit

```
public class ProcuraDocenteSilva {
    private WebDriver driver;
    private String baseUrl;
    private boolean acceptNextAlert = true;
    private StringBuffer verificationErrors = new StringBuffer();
    @Before
```

```
  public void setUp() throws Exception {
      driver = new FirefoxDriver();
  baseUr1 = "http://www.icmc.usp.br/";driver.manage().timeouts().implicitlyWait(30, TimeUnit.SECONDS);
  }
```
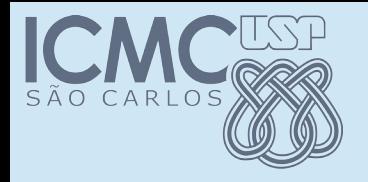

# JUnit

#### @Test

public void testProcuraDocenteSilva() throws Exception {

```
    driver.get(baseUrl + "/");
```
driver.findElement(By.linkText("Pessoas")).click();

```
    driver.findElement(By.linkText("Docentes")).click();
```

```
    driver.findElement(By.name("nome_busca")).clear();
```
- driver.findElement(By.name("nome\_busca")).sendKeys("Silva");
- driver.findElement(By.cssSelector("button.btn.btn-primary")).click();

driver.findElement(By.xpath("//img[contains(@src,'https://web.icmc.usp.br/ SCAPINST/fotos\_pessoas/5765587.jpg')]")).click();

 assertEquals("Docente:", driver.findElement(By.cssSelector("h4.mediaheading")).getText());

```
  }
```
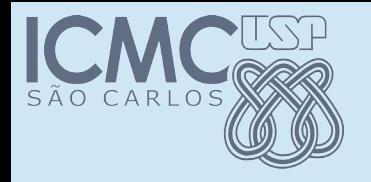

# JUnit

```
@Test
  public void testProcuraDocenteSilva() throws Exception {
    \text{driver.get}(baseUr) + "('");
/driver.findElement(By. WEbDriver s")).click();
    driver.findElement(By.iinkText("Docentes")).click();
    driver.findElement(By.name("nome_busca")).clear();
    driver.findElement(By.name("nome_busca")).sendKeys("Silva");
    driver.findElement(By \cdot \text{cssSelection}(\text{"button.btn.btn-primary")).click();
driver.findElement(By.xpath("//img[contains(@src,'https://web.icmc.usp.br/
SCAPINST/fotos_pessoas/5765587.jpg')]")).click();
        assertEquals("Docente:", driver.findElement(By.cssSelector("h4.media-
heading")).getText());
```
}

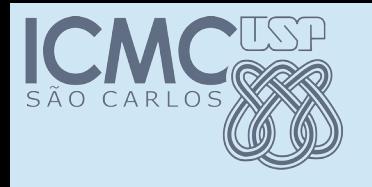

# **WebDriver**

- É uma biblioteca que vai permitir que você controle a execução do browser de dentro de um programa Java
- Ou outra linguagem
- Fazer o download

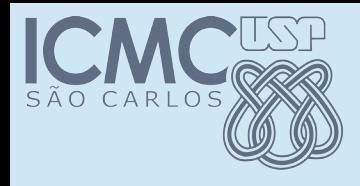

# WebDriver – download

#### • <http://www.seleniumhq.org/download/>

#### Selenium Client & WebDriver Language Bindings

In order to create scripts that interact with the Selenium Server (Selenium RC, Selenium Remote WebDriver) or create local Selenium WebDriver scripts, you need to make use of language-specific client drivers. These languages include both 1.x and 2.x style clients.

While language bindings for other languages exist, these are the core ones that are supported by the main project hosted on google code.

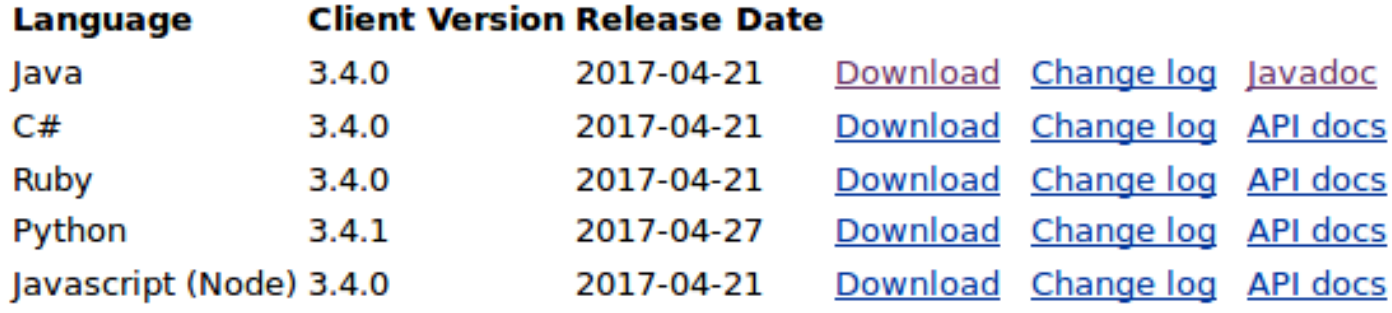

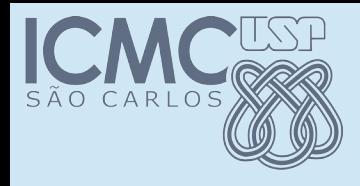

# WebDriver – download

#### • <http://www.seleniumhq.org/download/>

#### Selenium Client & WebDriver Language Bindings

In order to create scripts that interact with the Selenium Server (Selenium RC, Selenium Remote WebDriver) or create local Selenium WebDriver scripts, you need to make use of language-specific client drivers. These languages include both 1.x and 2.x style clients.

While language bindings for other languages exist, these are the core ones that are supported by the main project hosted on google code.

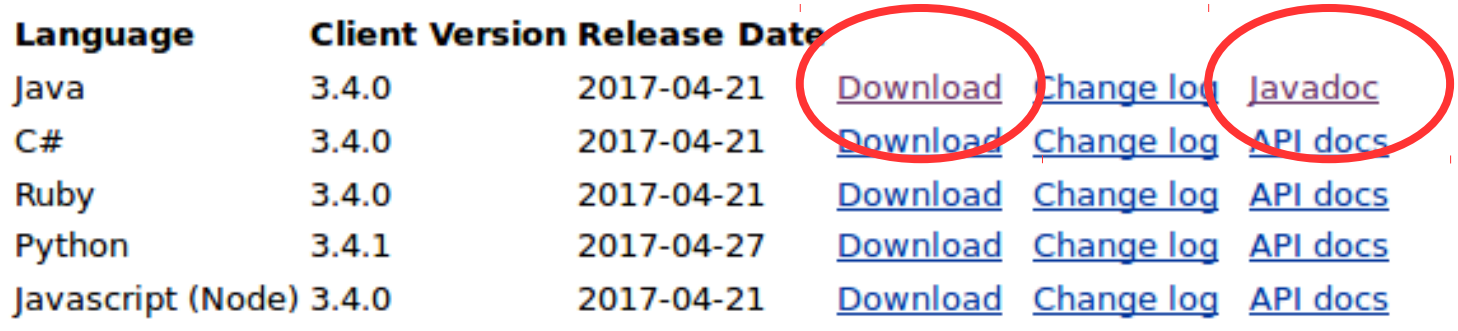

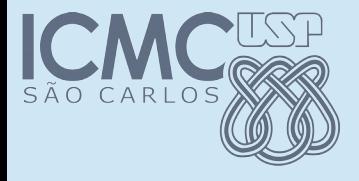

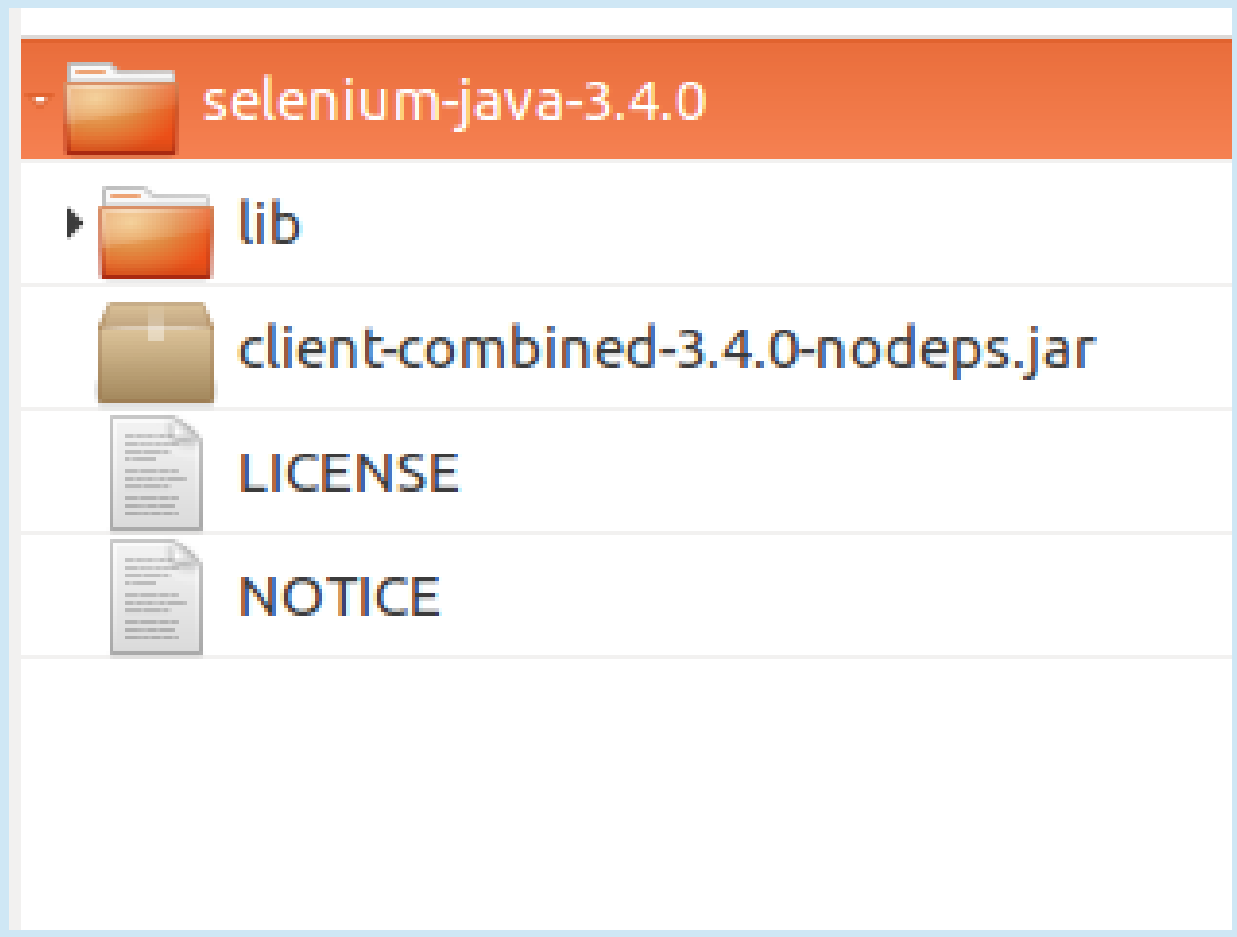

Programação Orientada a Objetos - Prof Marcio Delamaro - ICMC/USP 30/38

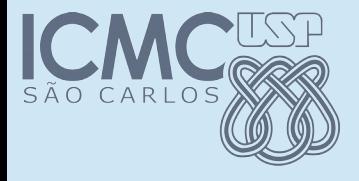

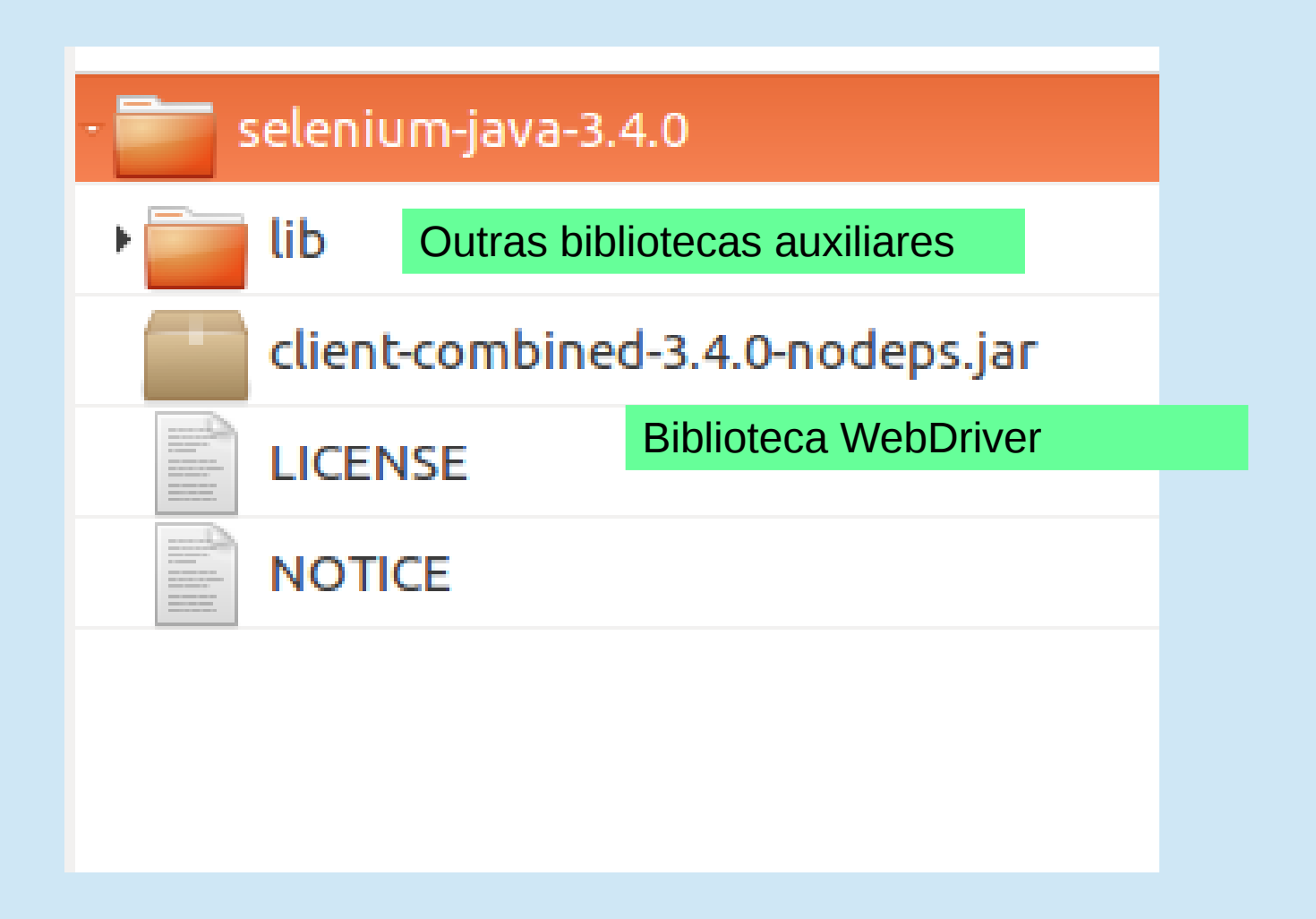

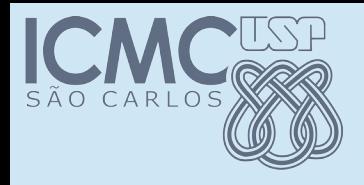

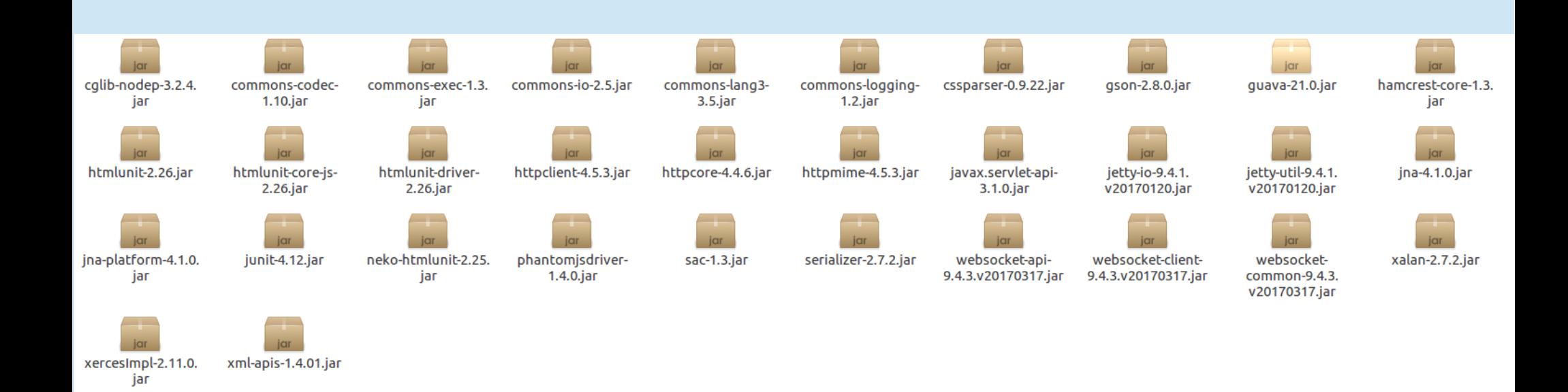

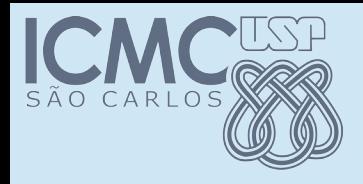

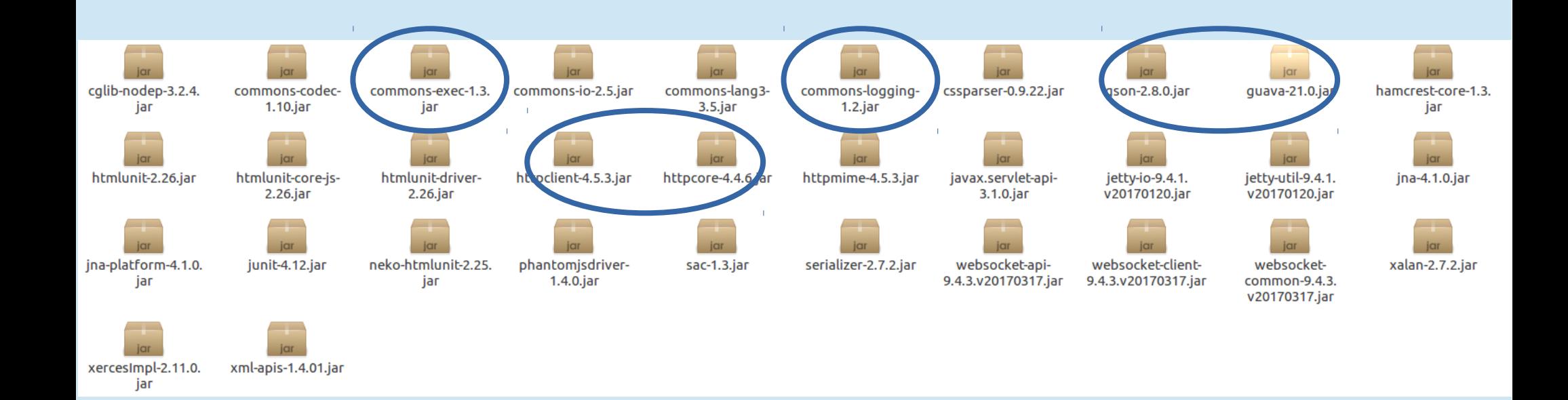

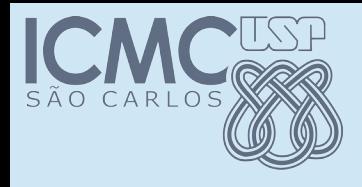

# Mais algumas coisinhas

- Usar Java8
- Fazer download geckodriver e descompactar
	- <https://github.com/mozilla/geckodriver/releases>
- Registrar o driver no código
- Corrigir o código
- Executar como JUnit

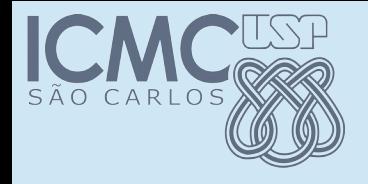

# Registrar o driver

@Before

```
  public void setUp() throws Exception {
```

```
System.setProperty("webdriver.firefox.marionette", <gecko>);
```

```
   driver = new FirefoxDriver();
```

```
   baseUrl = "http://www.icmc.usp.br/";
```

```
   driver.manage().timeouts().implicitlyWait(30,
                                                                                                                       TimeUnit.SECONDS);
```
}

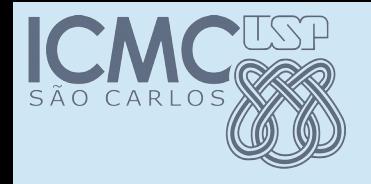

# Corrigir o código

@Test

 public void testProcuraDocenteSilva() throws Exception {  $driver.get(baseUr1 + "('")$ ;

driver.findElement(By.linkText("Pessoas")).click();

driver.findElement(By.linkText("Docentes")).click();

Thread.sleep(10000);

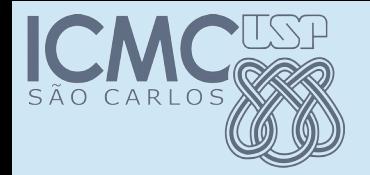

#### Executar

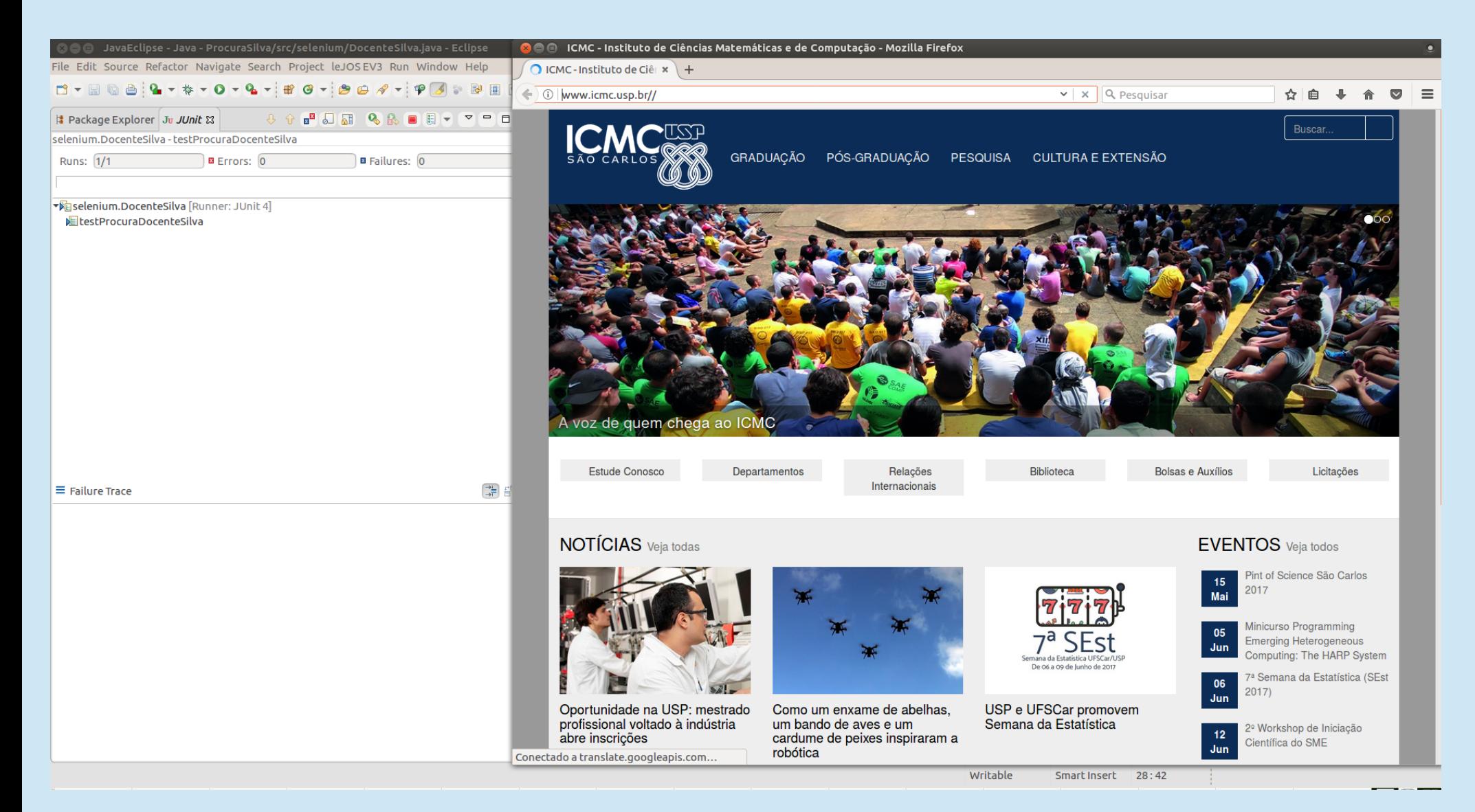

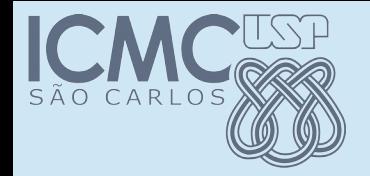

#### Executar

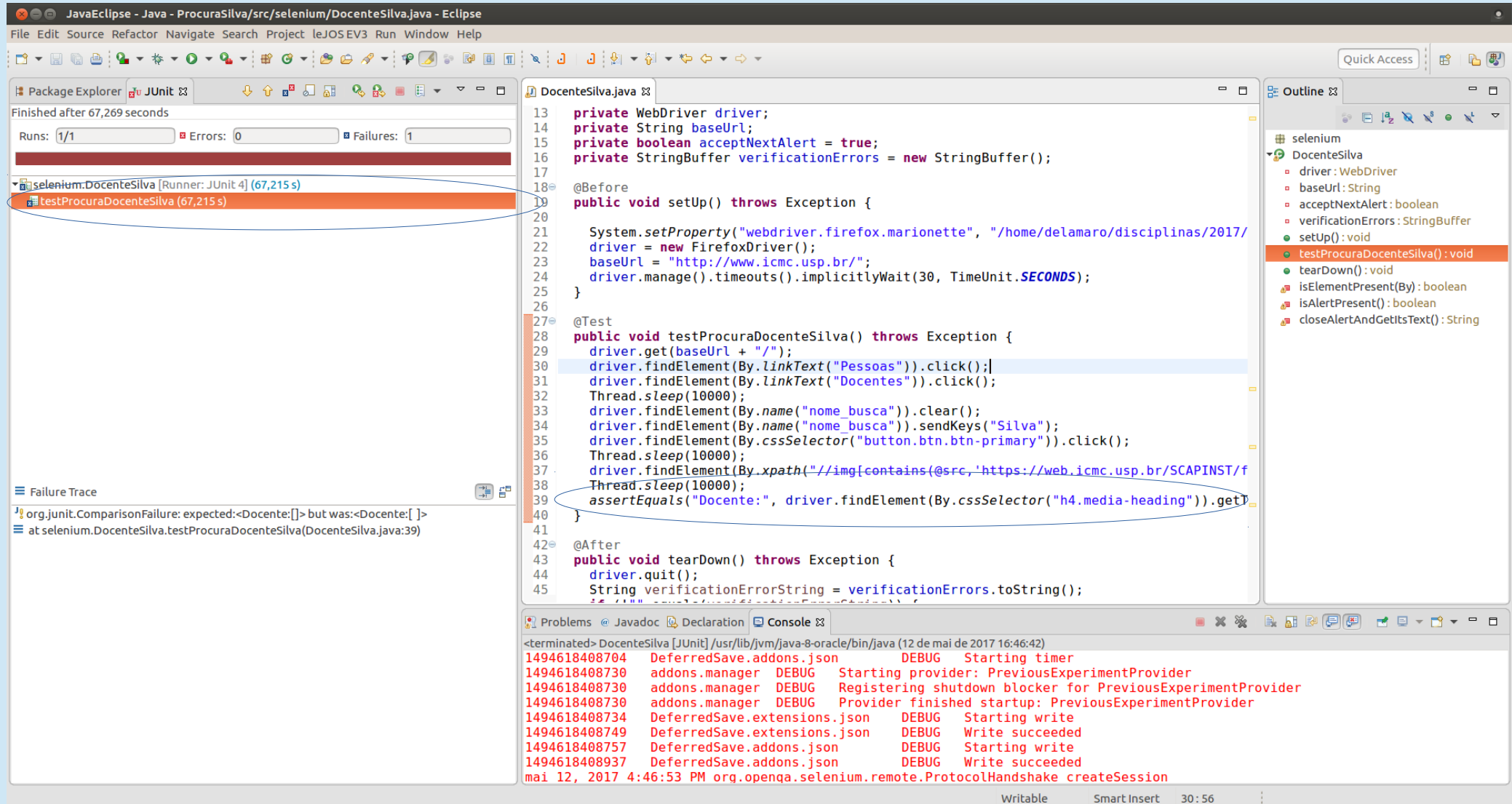